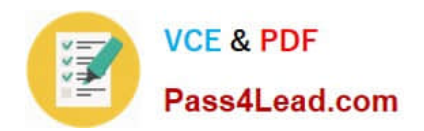

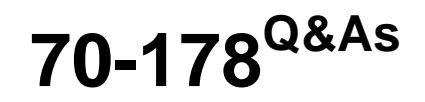

Microsoft Project 2010, Managing Projects

# **Pass Microsoft 70-178 Exam with 100% Guarantee**

Free Download Real Questions & Answers **PDF** and **VCE** file from:

**https://www.pass4lead.com/70-178.html**

100% Passing Guarantee 100% Money Back Assurance

Following Questions and Answers are all new published by Microsoft Official Exam Center

**C** Instant Download After Purchase

**83 100% Money Back Guarantee** 

- 365 Days Free Update
- 800,000+ Satisfied Customers  $\epsilon$  or

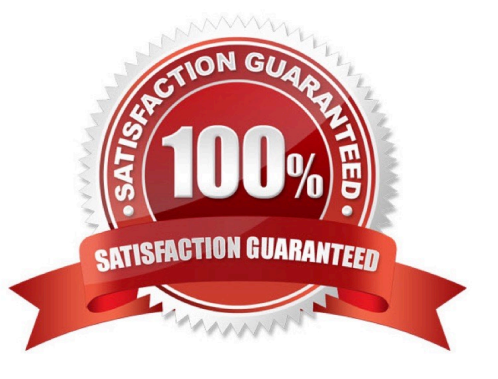

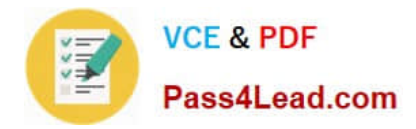

### **QUESTION 1**

The red person icon is displayed next to one of your tasks. You need to find out the reason for the display of the icon. What should you do?

- A. Display the task details.
- B. Use the Level Resource feature.
- C. Use the Task Inspector tool.
- D. View the task information.

Correct Answer: C

### **QUESTION 2**

You have team members who work on one of the following shifts: Monday through Friday: 8 hours a day. Tuesday through Saturday: 10 hours a day. Sunday through Wednesday: 12 hours a day. You need to ensure that your project plan accommodates the different shifts.

What should you do?

- A. Create shift resource departments.
- B. Change the maximum units for each resource.
- C. Create three tasks, one for each shift.

D. Create a base calendar for each shift.

Correct Answer: D

### **QUESTION 3**

You receive a Microsoft Outlook e-mail message that contains the following task outline:

Establish corporate internal communications process.

Find out the regional and country divisions\\' communications process.

Plan communication methods, logistics, and timings.

Establish regional and country communications to sales, marketing, and management. Find out the internal systems that must respond to the campaign.

Create communications plan.

Identify internal training requirements.

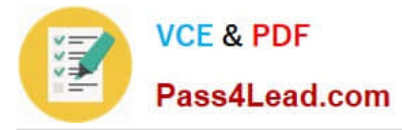

Develop internal training.

Organization of internal communications and training completion. You need to incorporate the task outline into your project plan.

What should you do?

- A. Use the Bulk Import tool from the Project 2010 Solution Starters toolkit.
- B. Copy and paste the task outline into the Task Sheet view of Project 2010.
- C. Use the Task Inspector feature from Outlook.
- D. Use the Import Outlook Tasks option.

Correct Answer: B

## **QUESTION 4**

You manage a project according to the schedule as shown in the exhibit. (Click the Exhibit button.)

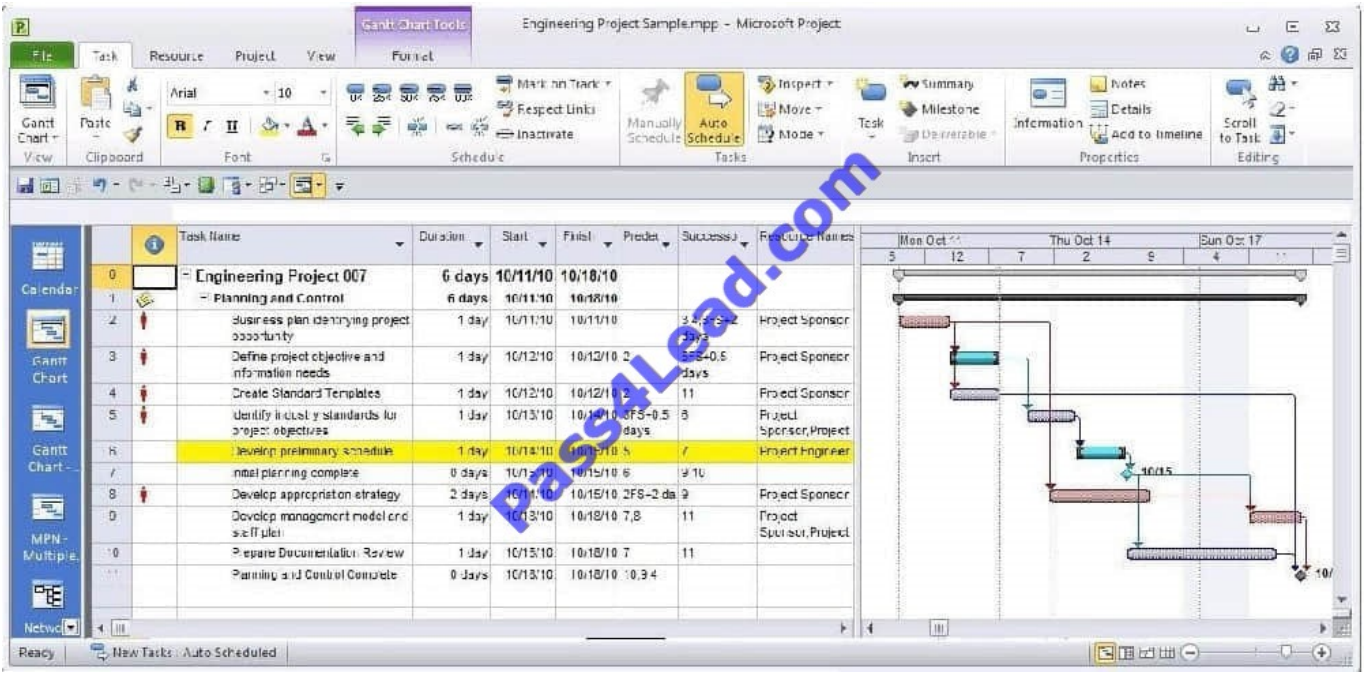

You need to set the Task Mode for task 4 to be the same as task 6. What should you do?

- A. Create a task dependency from Task 4 to Task 6.
- B. Set Task 4 as critical.
- C. Add a 1 day lead to Task 4.
- D. Set Task 4 as manually scheduled.

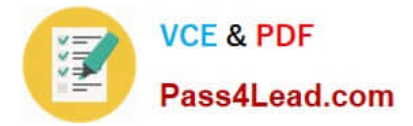

Correct Answer: D

# **QUESTION 5**

Your customer wants to receive your project\\'s Timeline view in a document by e-mail.

You need to create a document that contains only the Timeline view.

You select the Timeline view. What should you do next?

- A. Select Sync With Task List.
- B. Select Create PDF/XPS Document.
- C. Select Save View.
- D. Select Visual Reports.

Correct Answer: D

[Latest 70-178 Dumps](https://www.pass4lead.com/70-178.html) [70-178 PDF Dumps](https://www.pass4lead.com/70-178.html) [70-178 Braindumps](https://www.pass4lead.com/70-178.html)

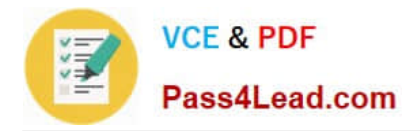

To Read the Whole Q&As, please purchase the Complete Version from Our website.

# **Try our product !**

100% Guaranteed Success 100% Money Back Guarantee 365 Days Free Update Instant Download After Purchase 24x7 Customer Support Average 99.9% Success Rate More than 800,000 Satisfied Customers Worldwide Multi-Platform capabilities - Windows, Mac, Android, iPhone, iPod, iPad, Kindle

We provide exam PDF and VCE of Cisco, Microsoft, IBM, CompTIA, Oracle and other IT Certifications. You can view Vendor list of All Certification Exams offered:

# https://www.pass4lead.com/allproducts

# **Need Help**

Please provide as much detail as possible so we can best assist you. To update a previously submitted ticket:

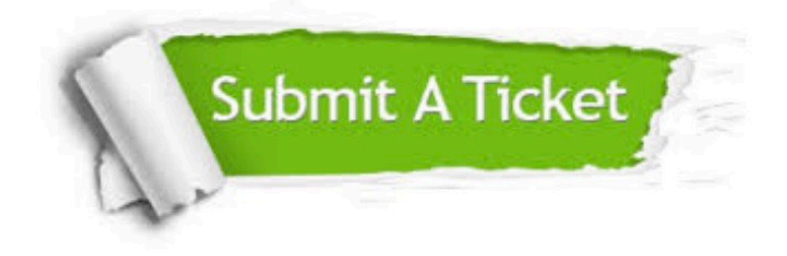

#### **One Year Free Update**

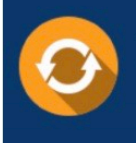

Free update is available within One fear after your purchase. After One Year, you will get 50% discounts for updating. And we are proud to .<br>poast a 24/7 efficient Customer Support system via Email

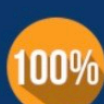

**Money Back Guarantee** 

To ensure that you are spending on quality products, we provide 100% money back guarantee for 30 days from the date of purchase

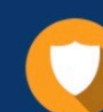

#### **Security & Privacy**

We respect customer privacy. We use McAfee's security service to provide you with utmost security for vour personal information & peace of mind.

Any charges made through this site will appear as Global Simulators Limited. All trademarks are the property of their respective owners. Copyright © pass4lead, All Rights Reserved.